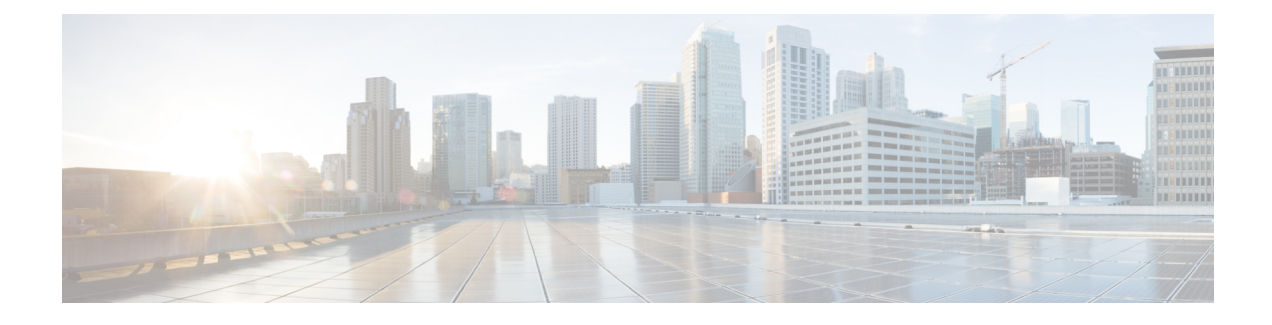

# **Configuring Layer 3 Interfaces**

- [Information](#page-0-0) About Layer 3 Interfaces, on page 1
- Guidelines and [Limitations](#page-2-0) for Layer 3 Interfaces, on page 3
- Default Settings for Layer 3 [Interfaces,](#page-3-0) on page 4
- [Configuring](#page-3-1) Layer 3 Interfaces, on page 4
- Verifying the Layer 3 Interfaces [Configuration,](#page-9-0) on page 10
- [Monitoring](#page-10-0) Layer 3 Interfaces, on page 11
- [Configuration](#page-10-1) Examples for Layer 3 Interfaces, on page 11
- Related [Documents](#page-11-0) for Layer 3 Interfaces, on page 12
- MIBs for Layer 3 [Interfaces,](#page-11-1) on page 12
- Standards for Layer 3 [Interfaces,](#page-12-0) on page 13

## <span id="page-0-0"></span>**Information About Layer 3 Interfaces**

Layer 3 interfaces forward packets to another device using static or dynamic routing protocols. You can use Layer 3 interfaces for IP routing and inter-VLAN routing of Layer 2 traffic.

### **Routed Interfaces**

You can configure a port as a Layer 2 interface or a Layer 3 interface. A routed interface is a physical port that can route IP traffic to another device. A routed interface is a Layer 3 interface only and does not support Layer 2 protocols, such as the Spanning Tree Protocol (STP).

All Ethernet ports are Layer 2 (switchports) by default. You can change this default behavior using the **no switchport** command from interface configuration mode. To change multiple ports at one time, you can specify a range of interfaces and then apply the **no switchport** command.

You can assign an IP address to the port, enable routing, and assign routing protocol characteristics to this routed interface.

You can also create a Layer 3 port channel from routed interfaces.

Routed interfaces and subinterfaces support exponentially decayed rate counters. Cisco NX-OS tracks the following statistics with these averaging counters:

- Input packets/sec
- Output packets/sec
- Input bytes/sec
- Output bytes/sec

### **Subinterfaces**

You can create virtual subinterfaces on a parent interface configured as a Layer 3 interface. A parent interface can be a physical port or a port channel.

Subinterfaces divide the parent interface into two or more virtual interfaces on which you can assign unique Layer 3 parameters such as IP addresses and dynamic routing protocols. The IP address for each subinterface should be in a different subnet from any other subinterface on the parent interface.

You create a subinterface with a name that consists of the parent interface name (for example, Ethernet 2/1) followed by a period and then by a number that is unique for that subinterface. For example, you could create a subinterface for Ethernet interface 2/1 named Ethernet 2/1.1 where .1 indicates the subinterface.

Cisco NX-OS enables subinterfaces when the parent interface is enabled. You can shut down a subinterface independent of shutting down the parent interface. If you shut down the parent interface, Cisco NX-OS shuts down all associated subinterfaces as well.

One use of subinterfaces is to provide unique Layer 3 interfaces to each VLAN that is supported by the parent interface. In this scenario, the parent interface connects to a Layer 2 trunking port on another device. You configure a subinterface and associate the subinterface to a VLAN ID using 802.1Q trunking.

The following figure shows a trunking port from a switch that connects to router B on interface E 2/1. This interface contains three subinterfaces that are associated with each of the three VLANs that are carried by the trunking port.

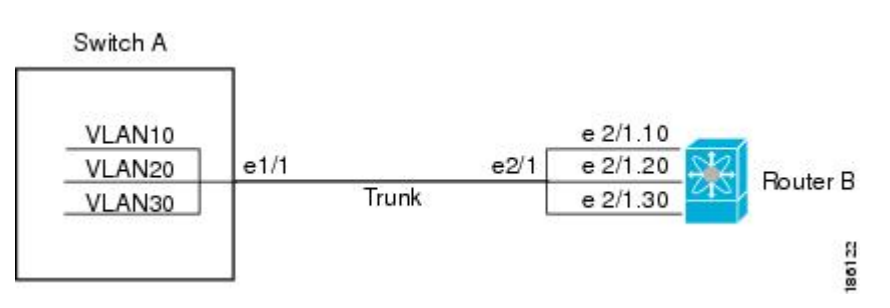

#### **Figure 1: Subinterfaces for VLANs**

### **VLAN Interfaces**

A VLAN interface or a switch virtual interface (SVI) is a virtual routed interface that connects a VLAN on the device to the Layer 3 router engine on the same device. Only one VLAN interface can be associated with a VLAN, but you need to configure a VLAN interface for a VLAN only when you want to route between VLANs or to provide IP host connectivity to the device through a virtual routing and forwarding (VRF) instance that is not the management VRF. When you enable VLAN interface creation, Cisco NX-OS creates a VLAN interface for the default VLAN (VLAN 1) to permit remote switch administration.

You must enable the VLAN network interface feature before you can configure it. The system automatically takes a checkpoint prior to disabling the feature, and you can roll back to this checkpoint. For information about rollbacks and checkpoints, see the System Management Configuration Guide for your device.

**Note** You cannot delete the VLAN interface for VLAN 1.

You can route across VLAN interfaces to provide Layer 3 inter-VLAN routing by configuring a VLAN interface for each VLAN that you want to route traffic to and assigning an IP address on the VLAN interface. For more information on IP addresses and IP routing, see the Unicast Routing Configuration Guide for your device.

The following figure shows two hosts connected to two VLANs on a device. You can configure VLAN interfaces for each VLAN that allows Host 1 to communicate with Host 2 using IP routing between the VLANs. VLAN 1 communicates at Layer 3 over VLAN interface 1and VLAN 10 communicates at Layer 3 over VLAN interface 10.

#### **Figure 2: Connecting Two VLANs with VLAN Interfaces**

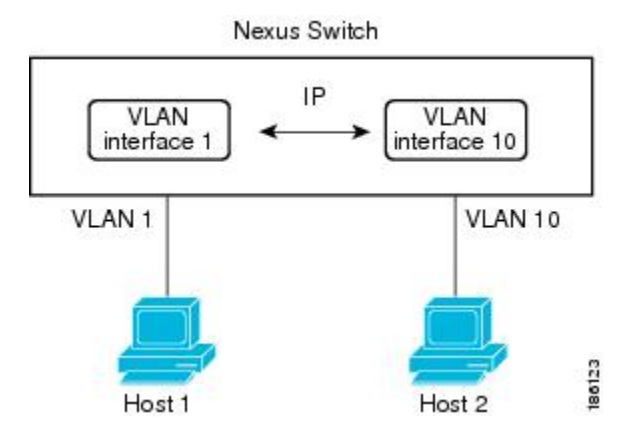

### **Loopback Interfaces**

A loopback interface is a virtual interface with a single endpoint that is always up. Any packet that istransmitted over a loopback interface is immediately received by this interface. Loopback interfaces emulate a physical interface.

You can use loopback interfaces for performance analysis, testing, and local communications. Loopback interfaces can act as a termination address for routing protocol sessions. This loopback configuration allows routing protocol sessions to stay up even if some of the outbound interfaces are down.

## <span id="page-2-0"></span>**Guidelines and Limitations for Layer 3 Interfaces**

Layer 3 interfaces have the following configuration guidelines and limitations:

- If you change a Layer 3 interface to a Layer 2 interface, Cisco NX-OS shuts down the interface, reenables the interface, and removes all configuration specific to Layer 3.
- If you change a Layer 2 interface to a Layer 3 interface, Cisco NX-OS shuts down the interface, reenables the interface, and deletes all configuration specific to Layer 2.

## <span id="page-3-0"></span>**Default Settings for Layer 3 Interfaces**

The default setting for the Layer 3 Admin state is Shut.

## <span id="page-3-1"></span>**Configuring Layer 3 Interfaces**

### **Configuring a Routed Interface**

### **SUMMARY STEPS**

- **1.** switch# **configure terminal**
- **2.** switch(config)# **interface ethernet** *slot/port*
- **3.** switch(conifg-if)# **no switchport**
- **4.** switch(config-if)# **ip***ip-address/length*
- **5.** (Optional) switch(config-if)# **medium** {**broadcast** | **p2p**}
- **6.** (Optional) switch(config-if)# **show interfaces**
- **7.** (Optional) switch(config-if)# **copy running-config startup-config**

### **DETAILED STEPS**

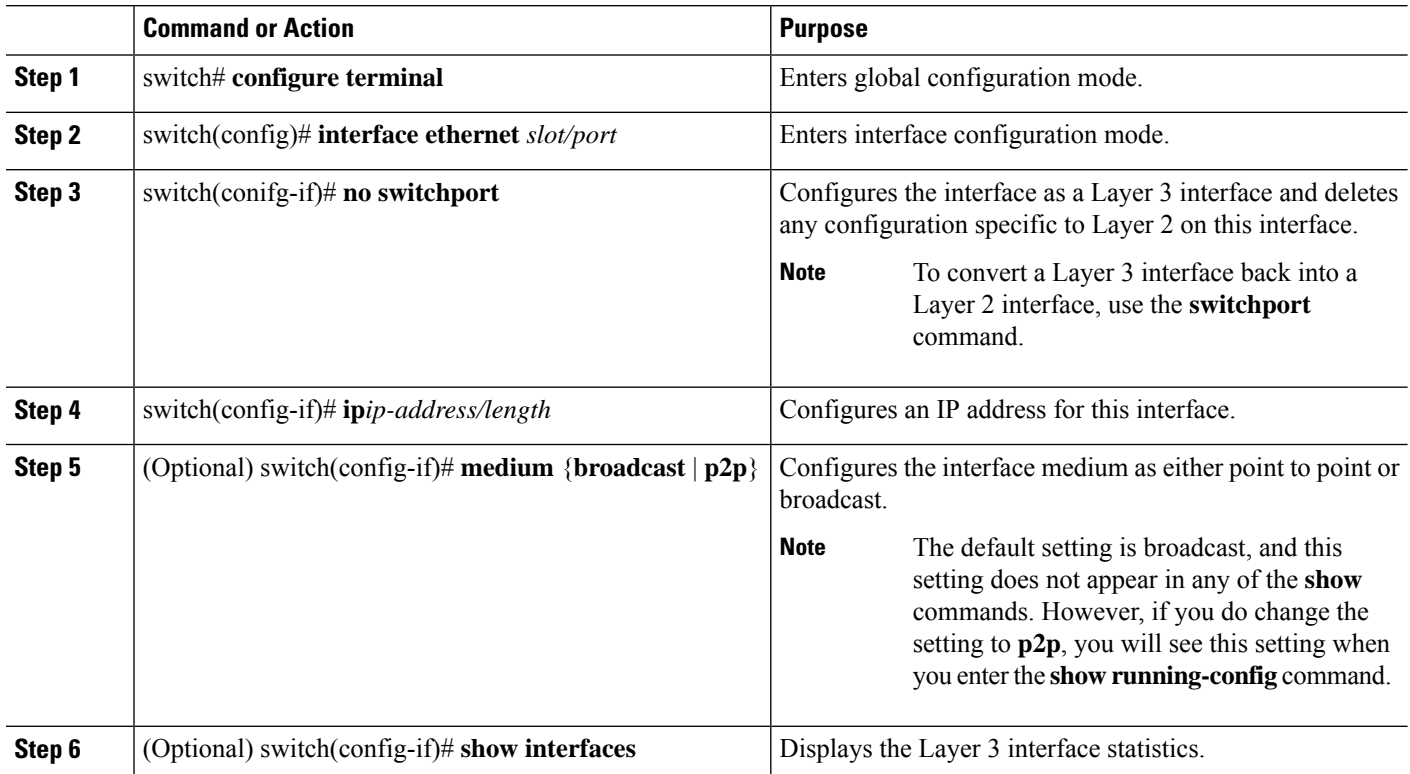

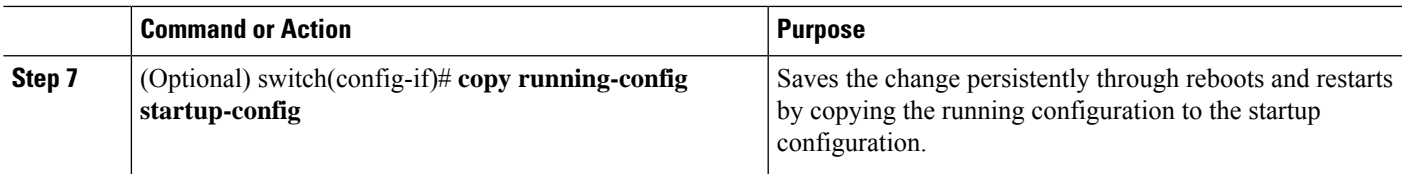

### **Example**

This example shows how to configure an IPv4-routed Layer 3 interface:

```
switch# configure terminal
switch(config)# interface ethernet 2/1
switch(config-if)# no switchport
switch(config-if)# ip address 192.0.2.1/8
switch(config-if)# copy running-config startup-config
```
### **Configuring a Subinterface**

### **Before you begin**

- Configure the parent interface as a routed interface.
- Create the port-channel interface if you want to create a subinterface on that port channel.

### **SUMMARY STEPS**

- **1.** (Optional) switch(config-if)# **copy running-config startup-config**
- **2.** switch(config)# **interface ethernet** *slot/port***.***number*
- **3.** switch(config-if)# **ip address** *ip-address/length*
- **4.** switch(config-if)# **encapsulation dot1Q** *vlan-id*
- **5.** (Optional) switch(config-if)# **show interfaces**
- **6.** (Optional) switch(config-if)# **copy running-config startup-config**

### **DETAILED STEPS**

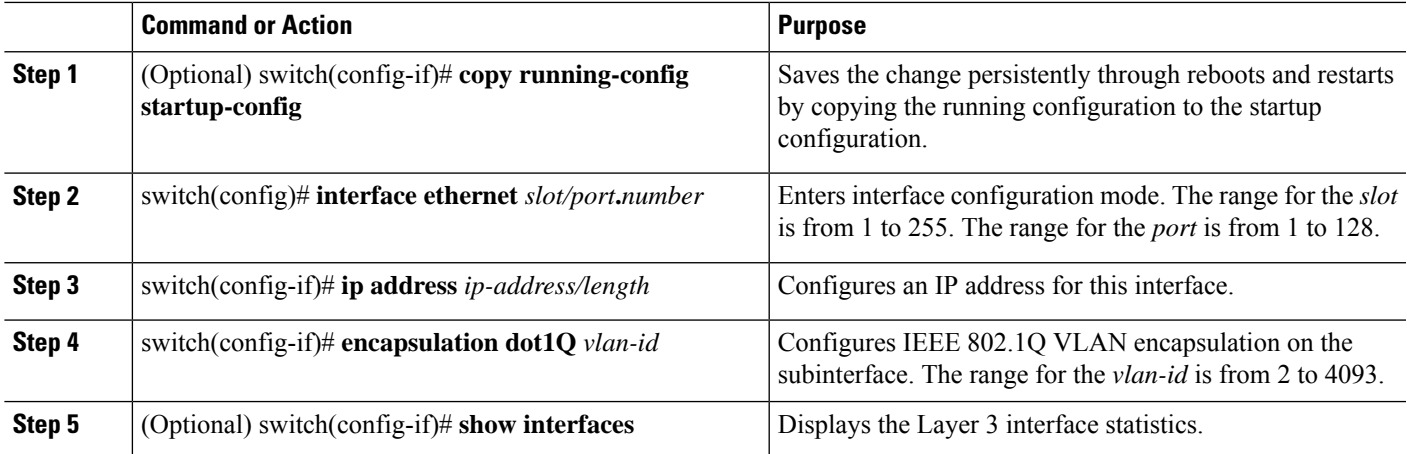

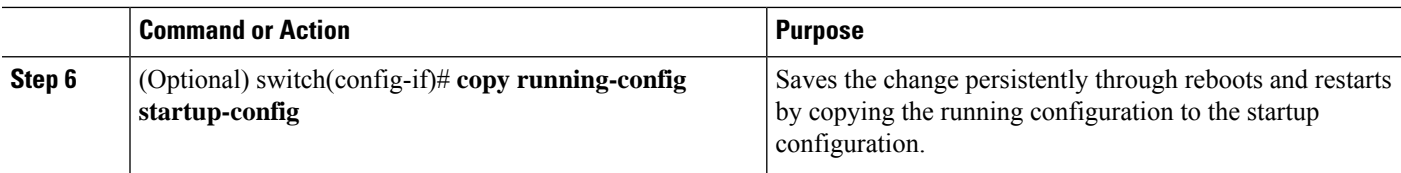

### **Example**

This example shows how to create a subinterface:

```
switch# configure terminal
switch(config)# interface ethernet 2/1
switch(config-if)# ip address 192.0.2.1/8
switch(config-if)# encapsulation dot1Q 33
switch(config-if)# copy running-config startup-config
```
### **Configuring the Bandwidth on an Interface**

You can configure the bandwidth for a routed interface, port channel, or subinterface.

### **SUMMARY STEPS**

- **1.** switch# **configure terminal**
- **2.** switch(config)# **interface ethernet** *slot/port*
- **3.** switch(conifg-if)# **bandwidth** [*value* | **inherit** [*value*]]
- **4.** (Optional) switch(config-if)# **copy running-config startup-config**

#### **DETAILED STEPS**

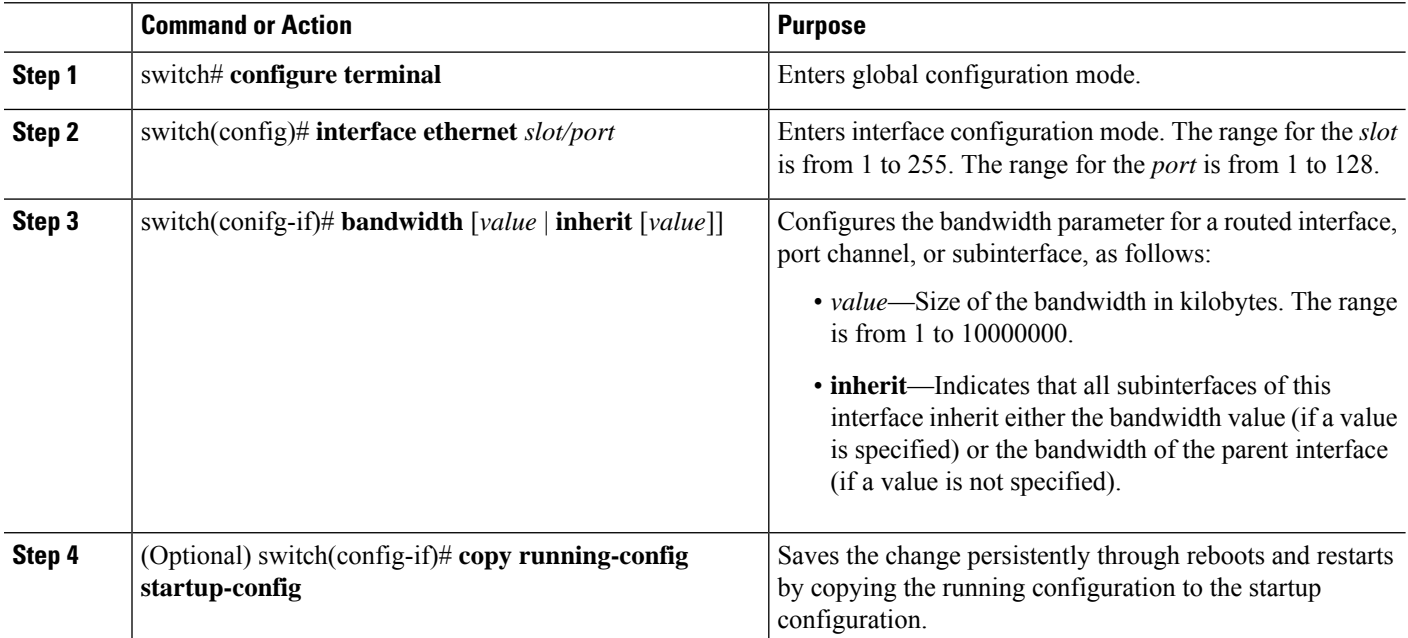

#### **Example**

This example shows how to configure Ethernet interface 2/1 with a bandwidth value of 80000:

```
switch# configure terminal
switch(config)# interface ethernet 2/1
switch(config-if)# bandwidth 80000
switch(config-if)# copy running-config startup-config
```
### **Configuring a VLAN Interface**

### **SUMMARY STEPS**

- **1.** switch# **configure terminal**
- **2.** switch(config)# **feature interface-vlan**
- **3.** switch(config)# **interface vlan** *number*
- **4.** switch(config-if)# **ip address** *ip-address/length*
- **5.** switch(config-if)# **no shutdown**
- **6.** (Optional) switch(config-if)# **show interface vlan** *number*
- **7.** (Optional) switch(config-if)# **copy running-config startup-config**

#### **DETAILED STEPS**

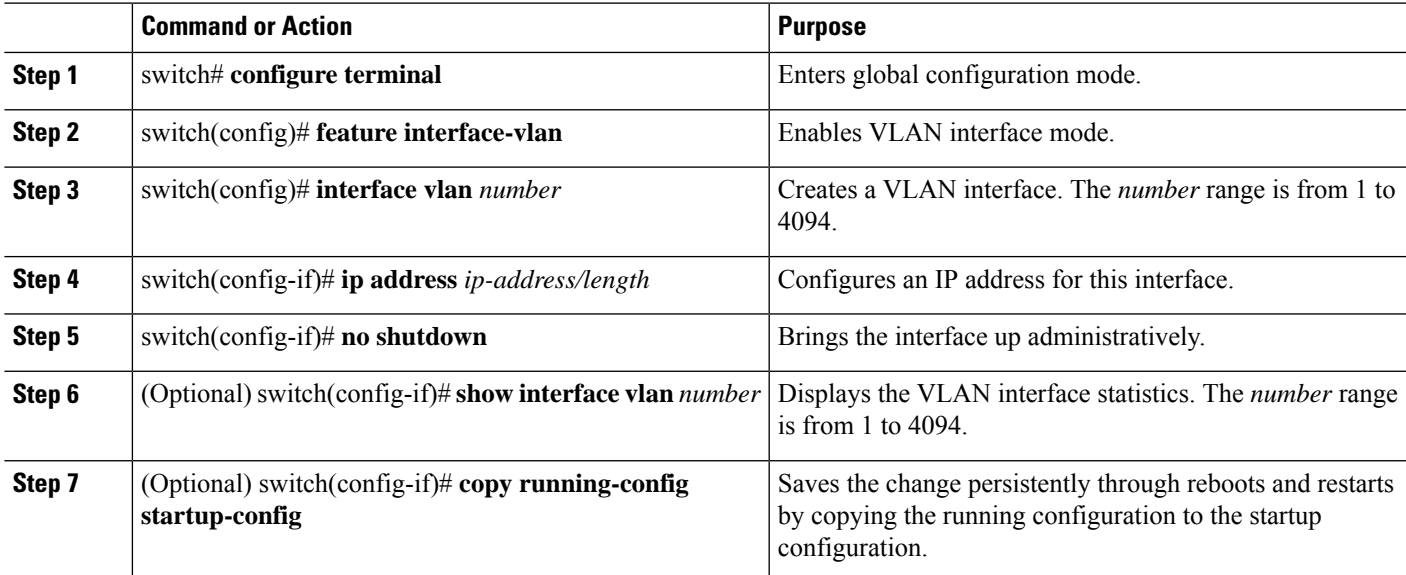

### **Example**

This example shows how to create a VLAN interface:

```
switch# configure terminal
switch(config)# feature interface-vlan
```

```
switch(config)# interface vlan 10
switch(config-if)# ip address 192.0.2.1/8
switch(config-if)# copy running-config startup-config
```
### **Configuring a Loopback Interface**

#### **Before you begin**

Ensure that the IP address of the loopback interface is unique across all routers on the network.

### **SUMMARY STEPS**

- **1.** switch# **configure terminal**
- **2.** switch(config)# **interface loopback** *instance*
- **3.** switch(config-if)# **ip address** *ip-address/length*
- **4.** (Optional) switch(config-if)# **show interface loopback** *instance*
- **5.** (Optional) switch(config-if)# **copy running-config startup-config**

#### **DETAILED STEPS**

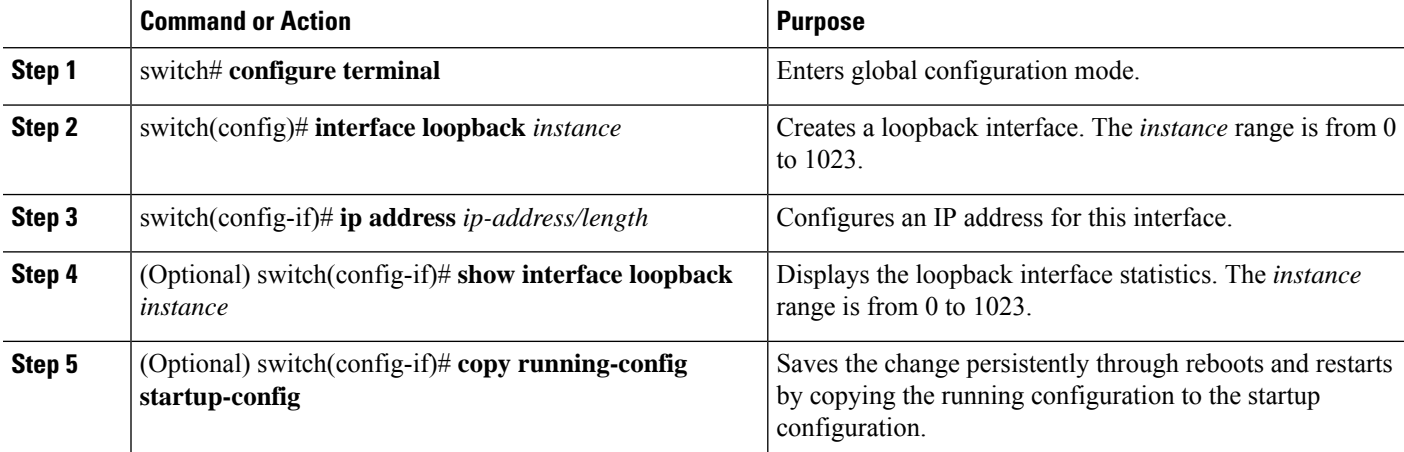

#### **Example**

This example shows how to create a loopback interface:

```
switch# configure terminal
switch(config)# interface loopback 0
switch(config-if)# ip address 192.0.2.100/8
switch(config-if)# copy running-config startup-config
```
### **Assigning an Interface to a VRF**

### **Before you begin**

Assign the IP address for a tunnel interface after you have configured the interface for a VRF.

### **SUMMARY STEPS**

- **1.** switch# **configure terminal**
- **2.** switch(config)# **interface** *interface-typenumber*
- **3.** switch(conifg-if)#**vrf member** *vrf-name*
- **4.** switch(config-if)# **ip***ip-address/length*
- **5.** (Optional) switch(config-if)# **show vrf** [*vrf-name*] **interface** *interface-type number*
- **6.** (Optional) switch(config-if)# **show interfaces**
- **7.** (Optional) switch(config-if)# **copy running-config startup-config**

#### **DETAILED STEPS**

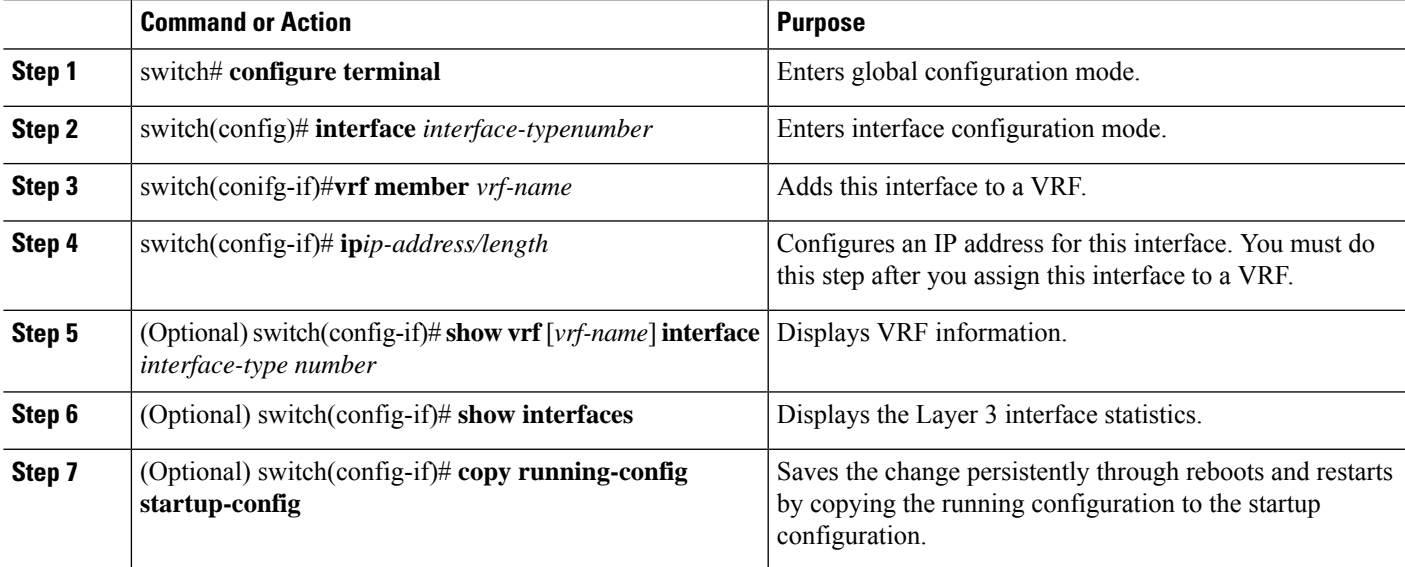

#### **Example**

This example shows how to add a Layer 3 interface to the VRF:

```
switch# configure terminal
switch(config)# interface loopback 0
```

```
switch(config-if)# vrf member RemoteOfficeVRF
switch(config-if)# ip address 209.0.2.1/16
switch(config-if)# copy running-config startup-config
```
# <span id="page-9-0"></span>**Verifying the Layer 3 Interfaces Configuration**

Use one of the following commands to verify the configuration:

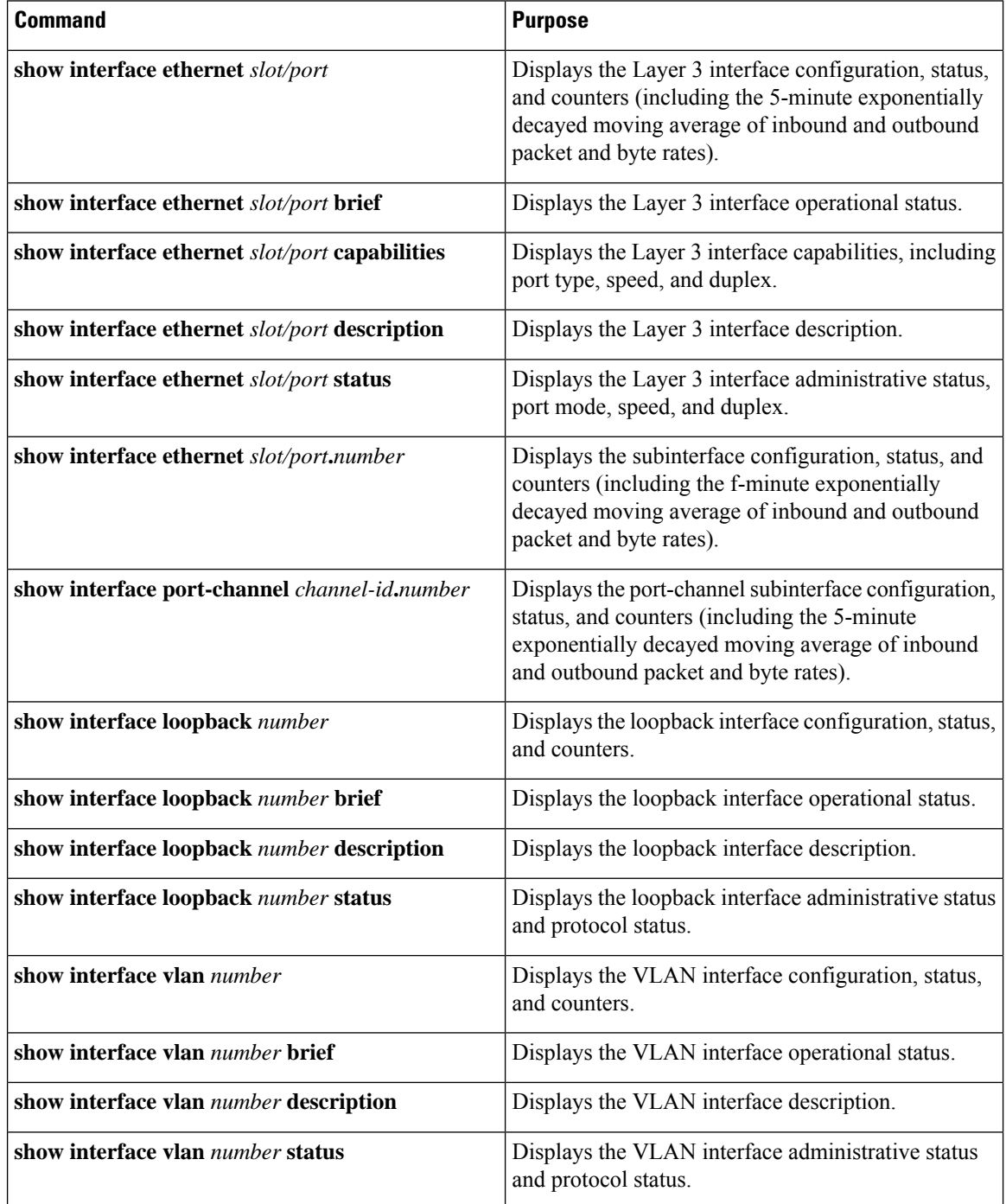

## <span id="page-10-0"></span>**Monitoring Layer 3 Interfaces**

Use one of the following commands to display statistics about the feature:

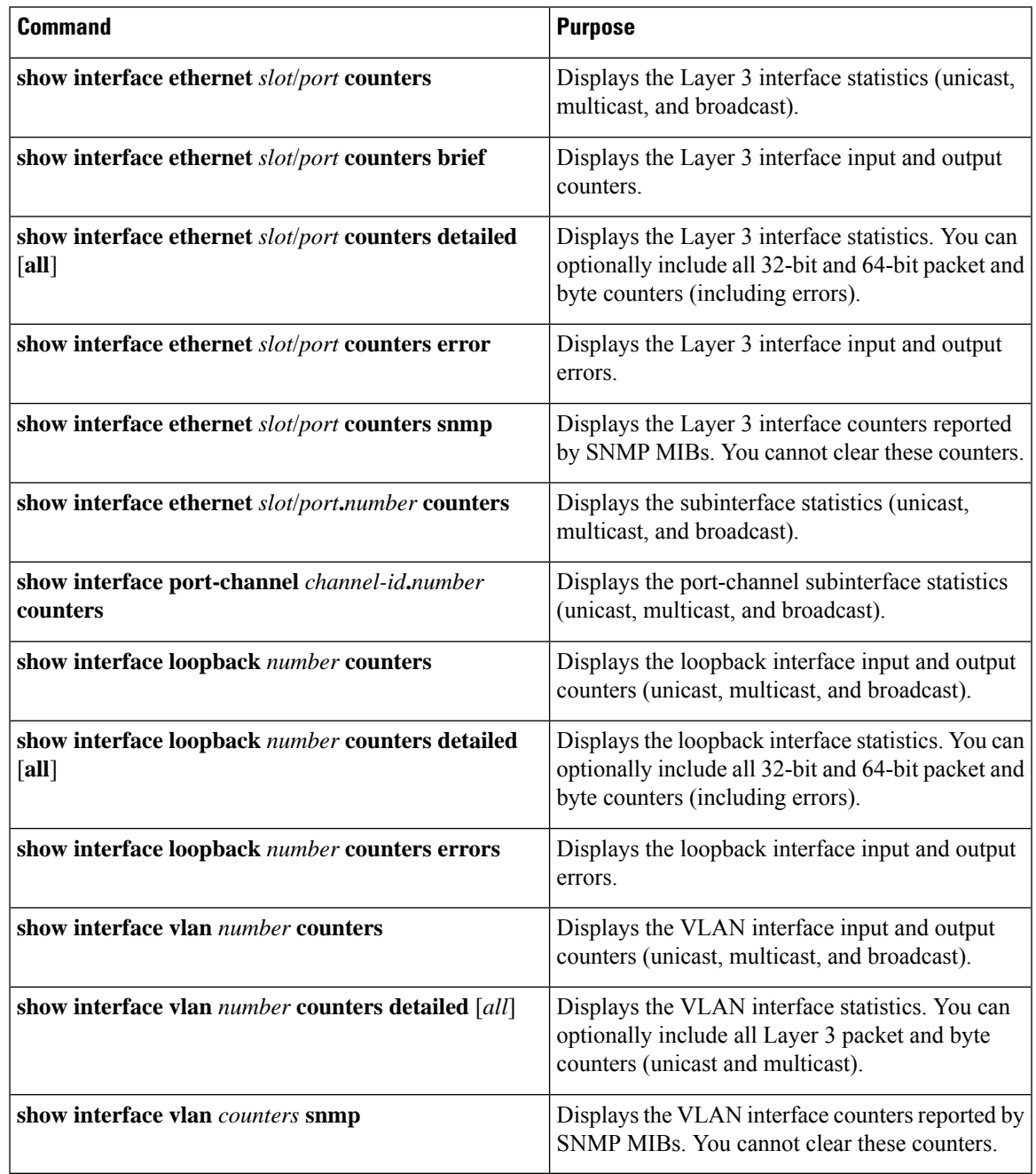

## <span id="page-10-1"></span>**Configuration Examples for Layer 3 Interfaces**

This example shows how to configure Ethernet subinterfaces:

```
switch# configuration terminal
switch(config)# interface ethernet 2/1.10
switch(config-if)# description Layer 3 for VLAN 10
switch(config-if)# encapsulation dot1q 10
switch(config-if)# ip address 192.0.2.1/8
switch(config-if)# copy running-config startup-config
```
This example shows how to configure a VLAN interface:

```
switch# configuration terminal
switch(config)# interface vlan 100
switch(config-if)# no switchport
switch(config-if)# ip address 192.0.2.1/8
switch(config-if)# copy running-config startup-config
```
This example shows how to configure a loopback interface:

```
switch# configuration terminal
switch(config)# interface loopback 3
switch(config-if)# no switchport
switch(config-if)# ip address 192.0.2.2/32
switch(config-if)# copy running-config startup-config
```
## <span id="page-11-0"></span>**Related Documents for Layer 3 Interfaces**

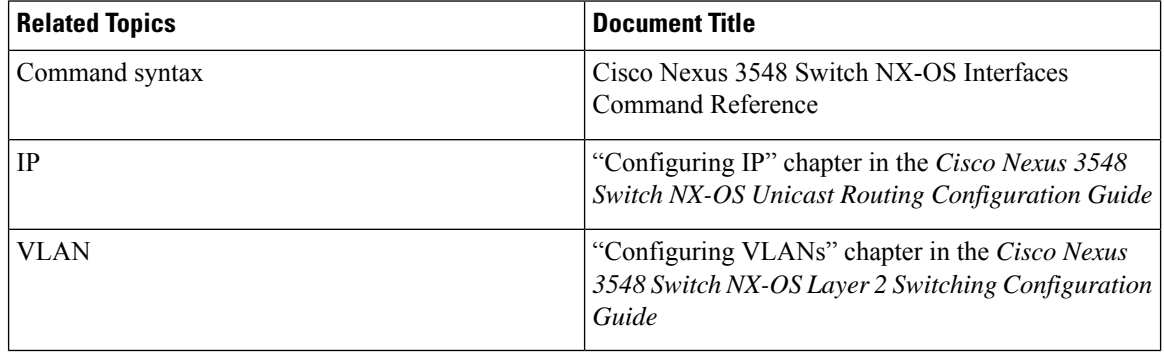

## <span id="page-11-1"></span>**MIBs for Layer 3 Interfaces**

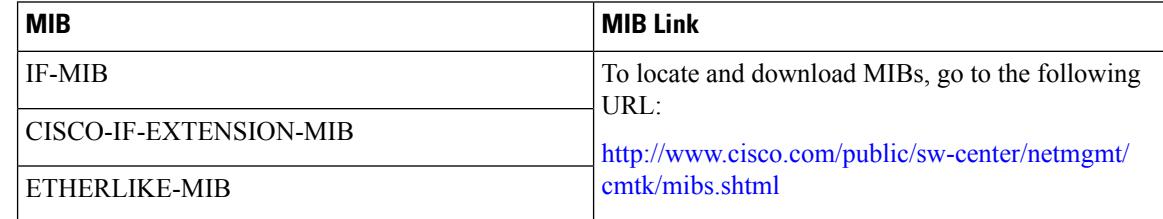

# <span id="page-12-0"></span>**Standards for Layer 3 Interfaces**

No new or modified standards are supported by this feature, and support for existing standards has not been modified by this feature.

 $\mathbf I$